## FTP 接続の為の、ソフトの設定

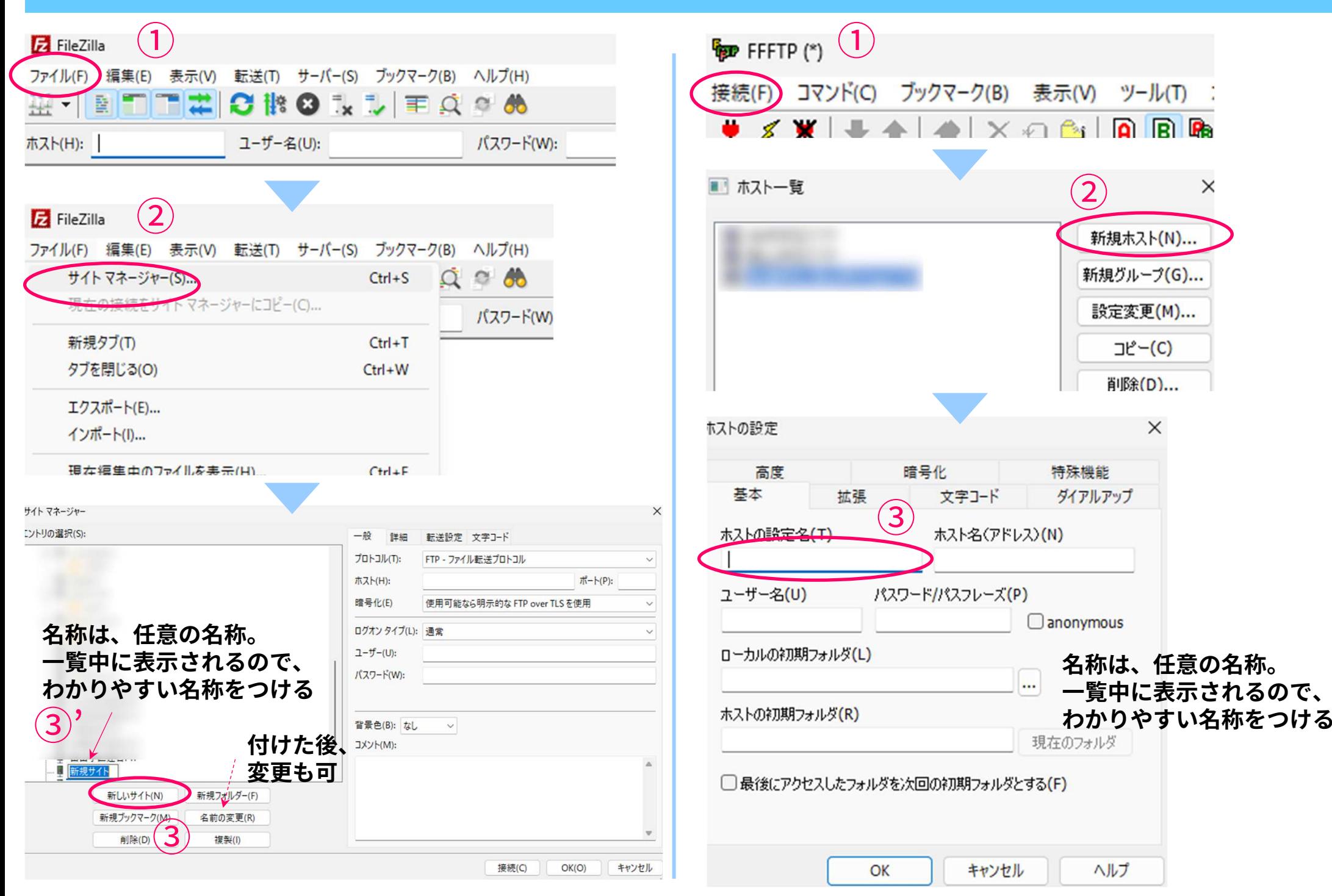

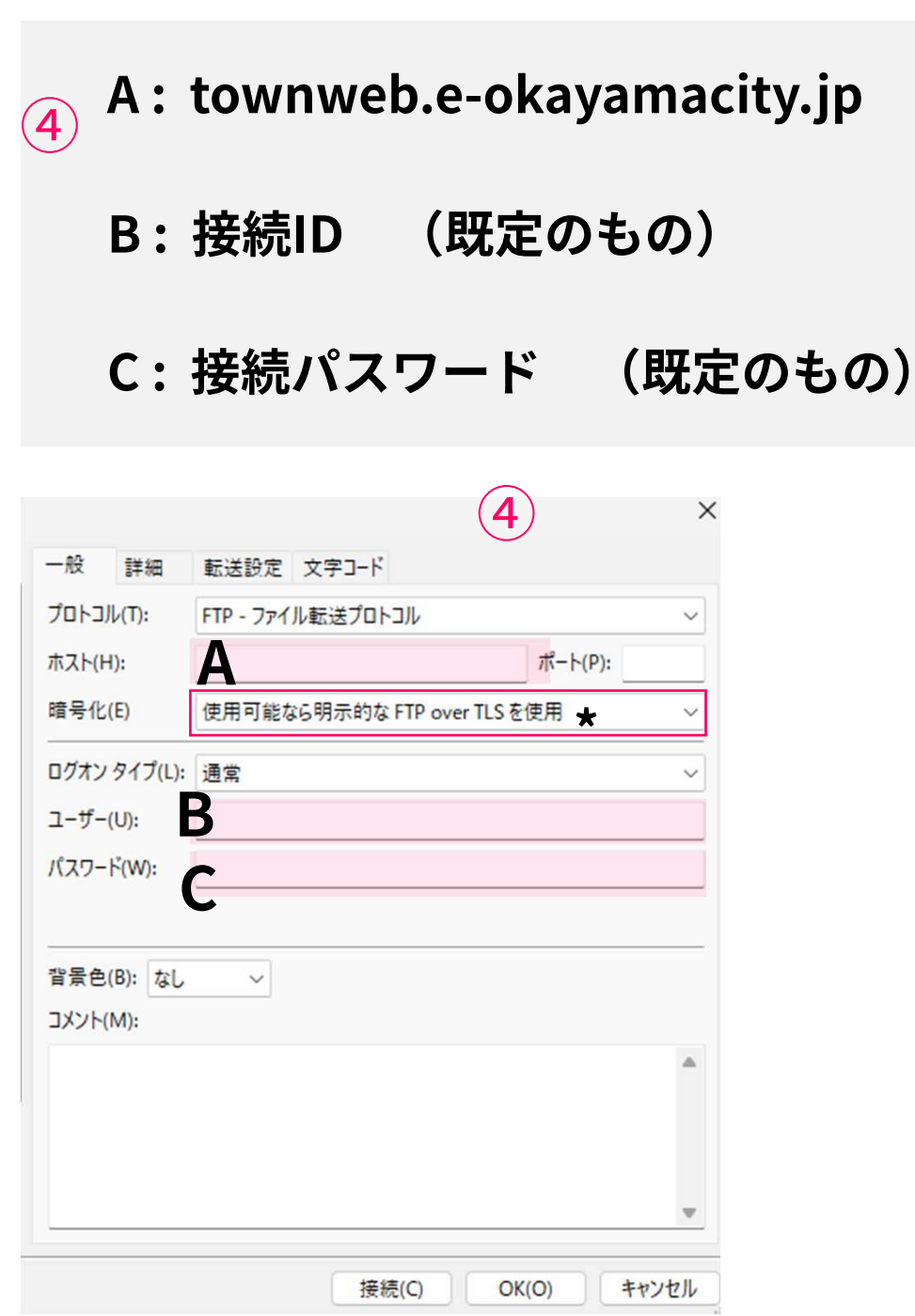

\*Filezilla のみ 「使用可能なら明示的なFTP over TLSを使用」

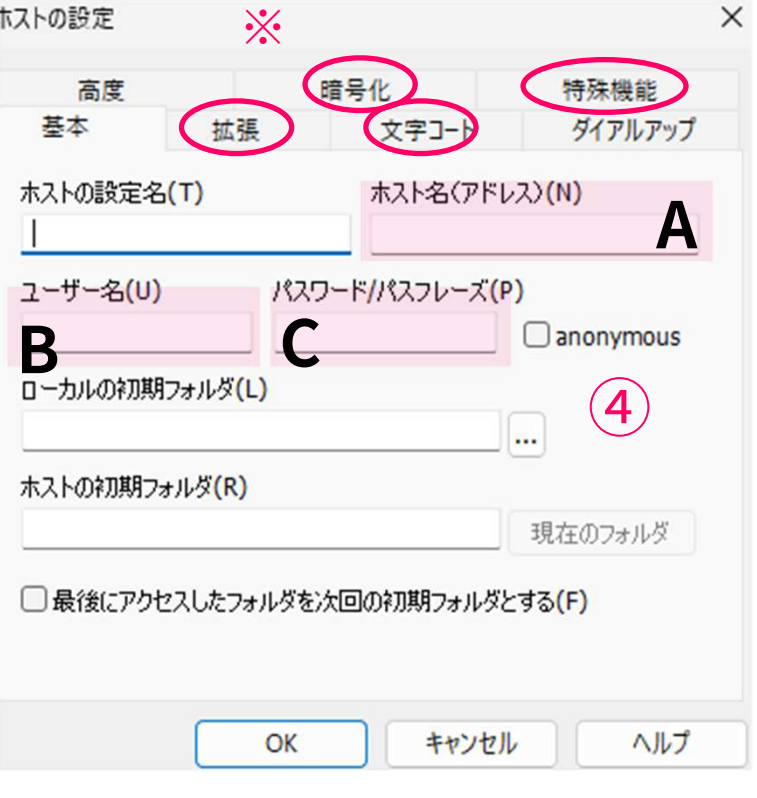

## FFFTPは、④A,B,C を入力後に、※のタブを それぞれ操作、設定します。次ページも参照

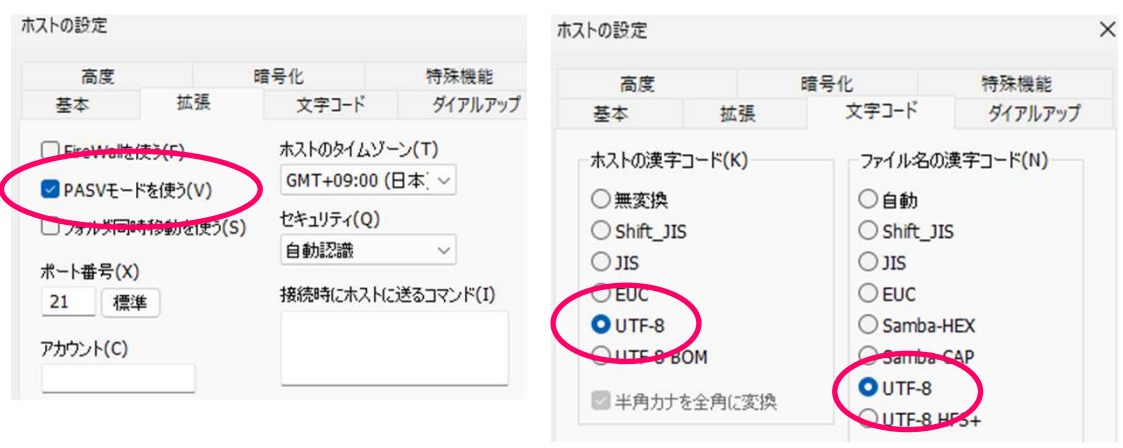

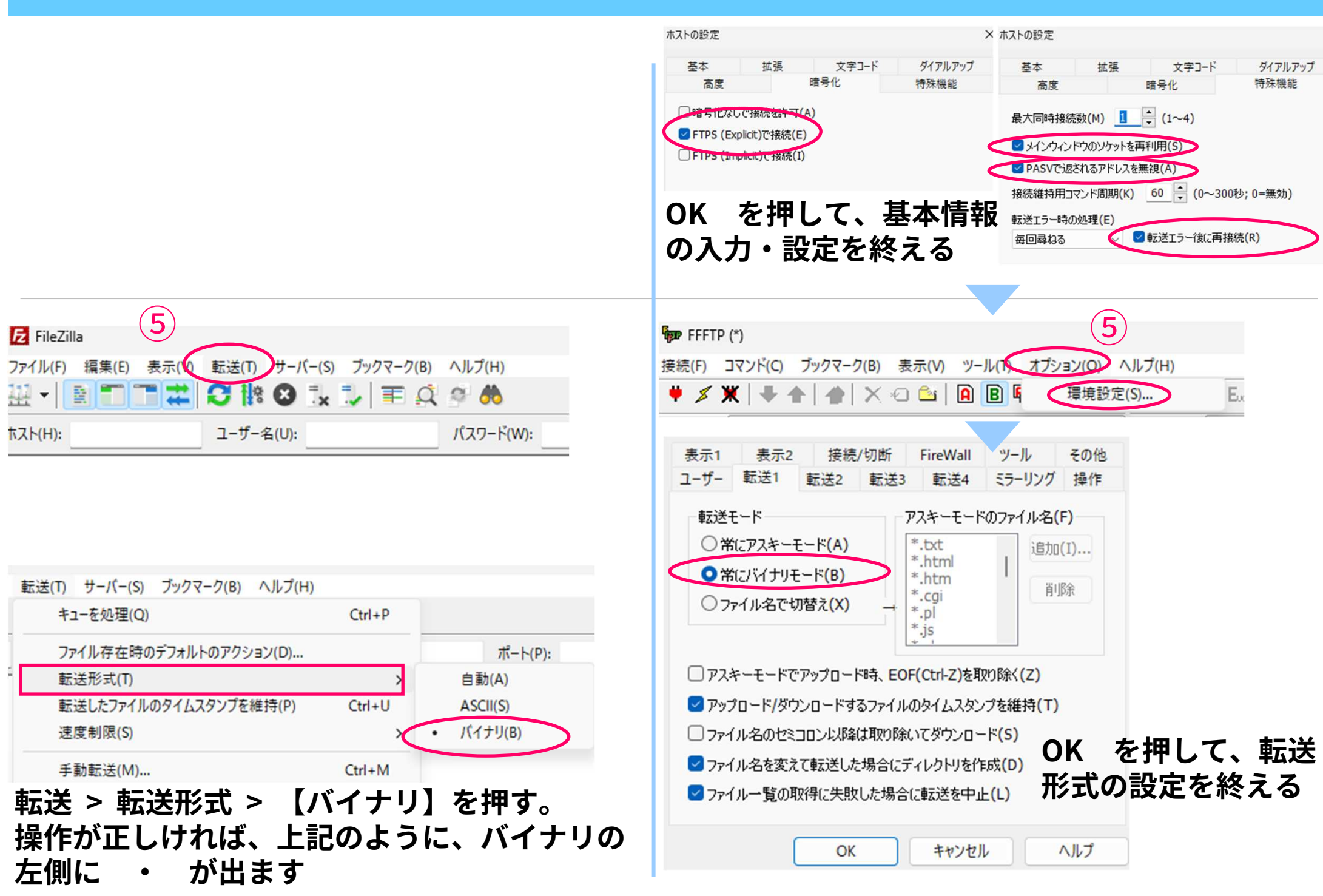

## 接続確認: Filezilla

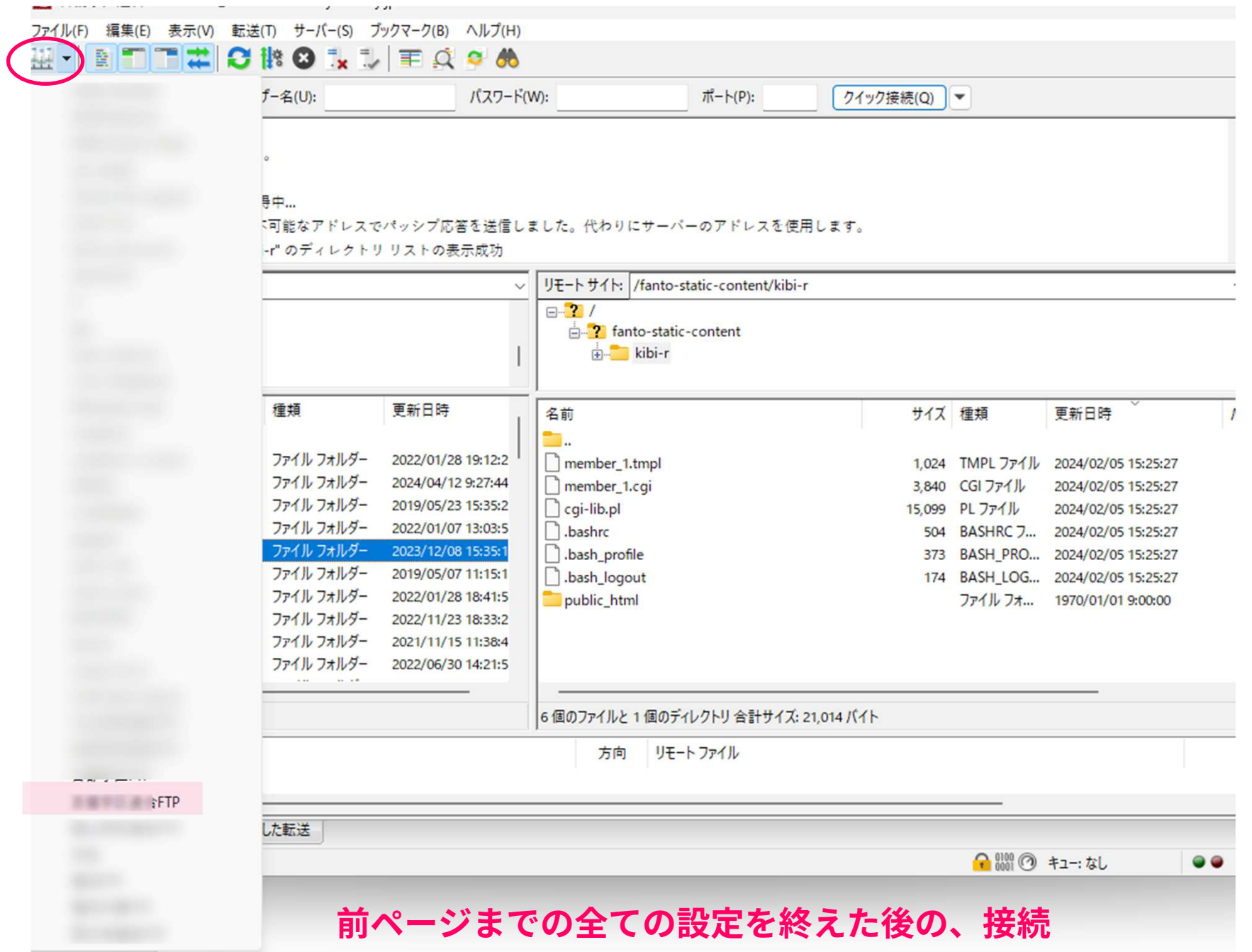

## 接続確認: FFFTP

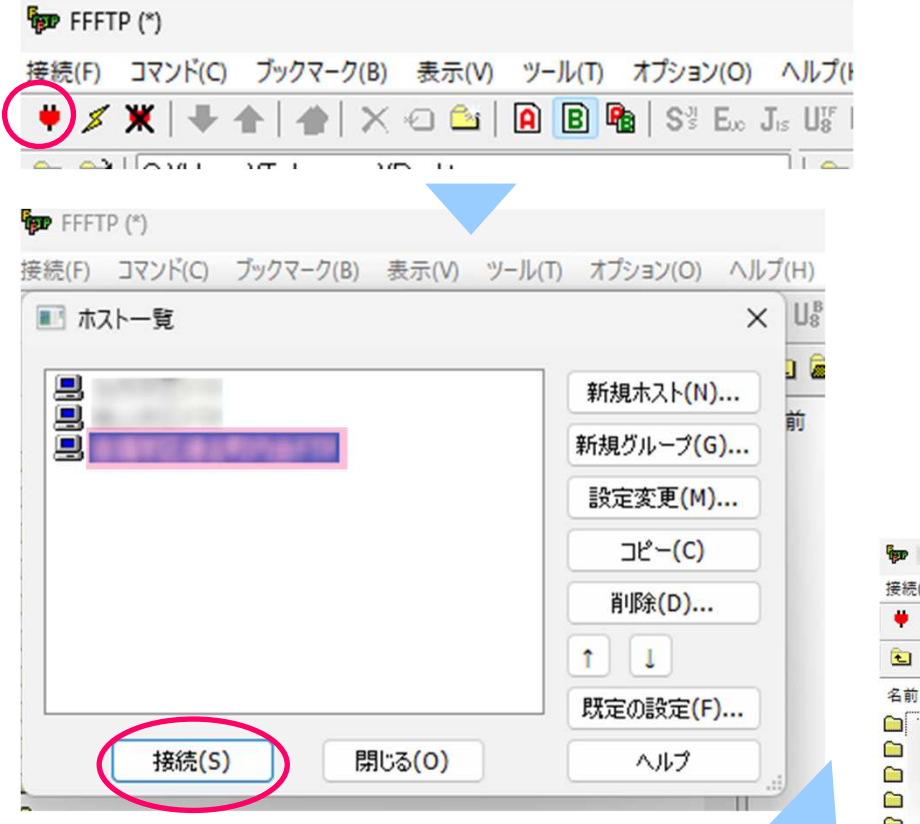

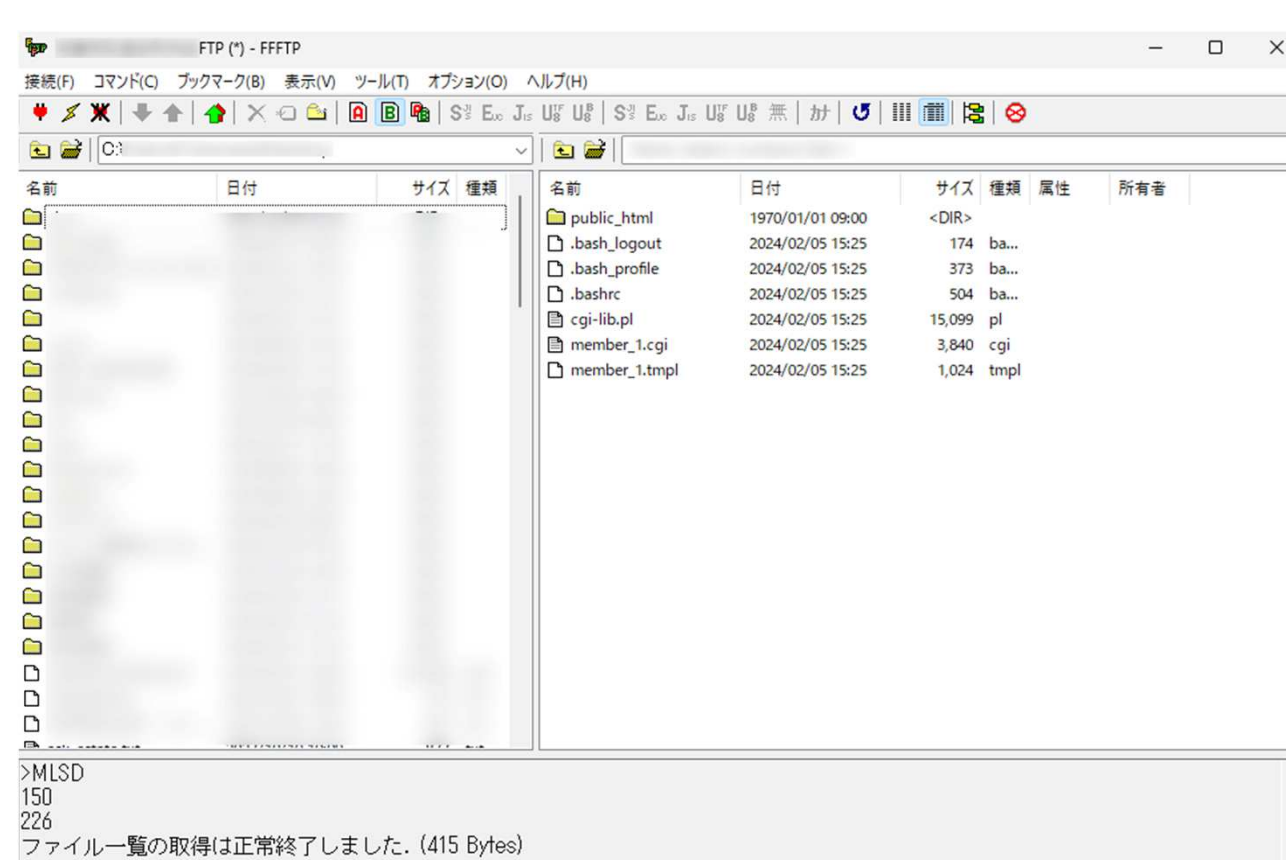